## Two-way Ticket, Please… All aboard the SAS® Clinical Standards Toolkit 1.5 Express Gene Lightfoot and Lex Jansen, SAS, Cary, North Carolina, US

The above step generates the source\_tables and source\_columns in the following directory specified in the sasreferences data set which is C:\cstSampleLibrary\cdisccrtdds-1.0-1.5\derivedmetadata.

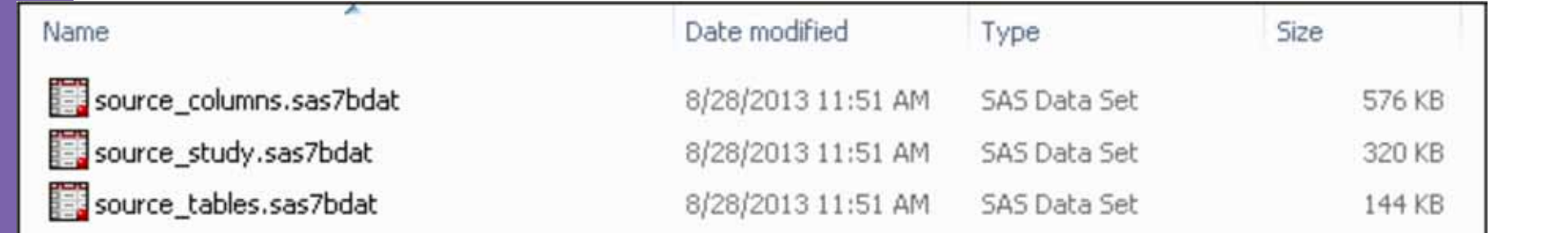

To extract the metadata from the define.xml, submit the create\_sascrtdds\_ fromxml.sas driver program. This driver program reads the define.xml file and generates the SAS representation of the CRT-DDS model using the crtdds\_read. sas macro. This driver program generates the source\_tables and source\_columns data sets in the library specified in the sasreferences data set.

Located here: C:\cstSampleLibrary\cdisc-crtdds-1.0-1.5\programs

Source metadata that describes the SDTM domains and columns is derived using information contained in the CRT-DDS data sets derived above. Submit the create\_sourcemetadata. sas SDTM driver program. For SDTM 3.1.3, it is installed in the sample study library directory/ cdisc-sdtm-3.1.3–1.5/sascstdemodata/programs directory. In this exercise, this driver program calls the sdtmutil\_createsrcmetafromcrtdds macro, which uses a library of SAS data sets that capture define.xml metadata (typically derived using the crtdds\_read macro). The output of this step is a set of SDTM metadata in source\_tables, source\_columns, and source\_study data sets.

The above step generates the source\_tables and source\_columns in the following directory specified in the sasreferences data set which is C:\cstSampleLibrary\ cdisc-sdtm-3.1.3-1.5\sascstdemodata\derived\formats.

Date modified

cterms.sas7bcat 

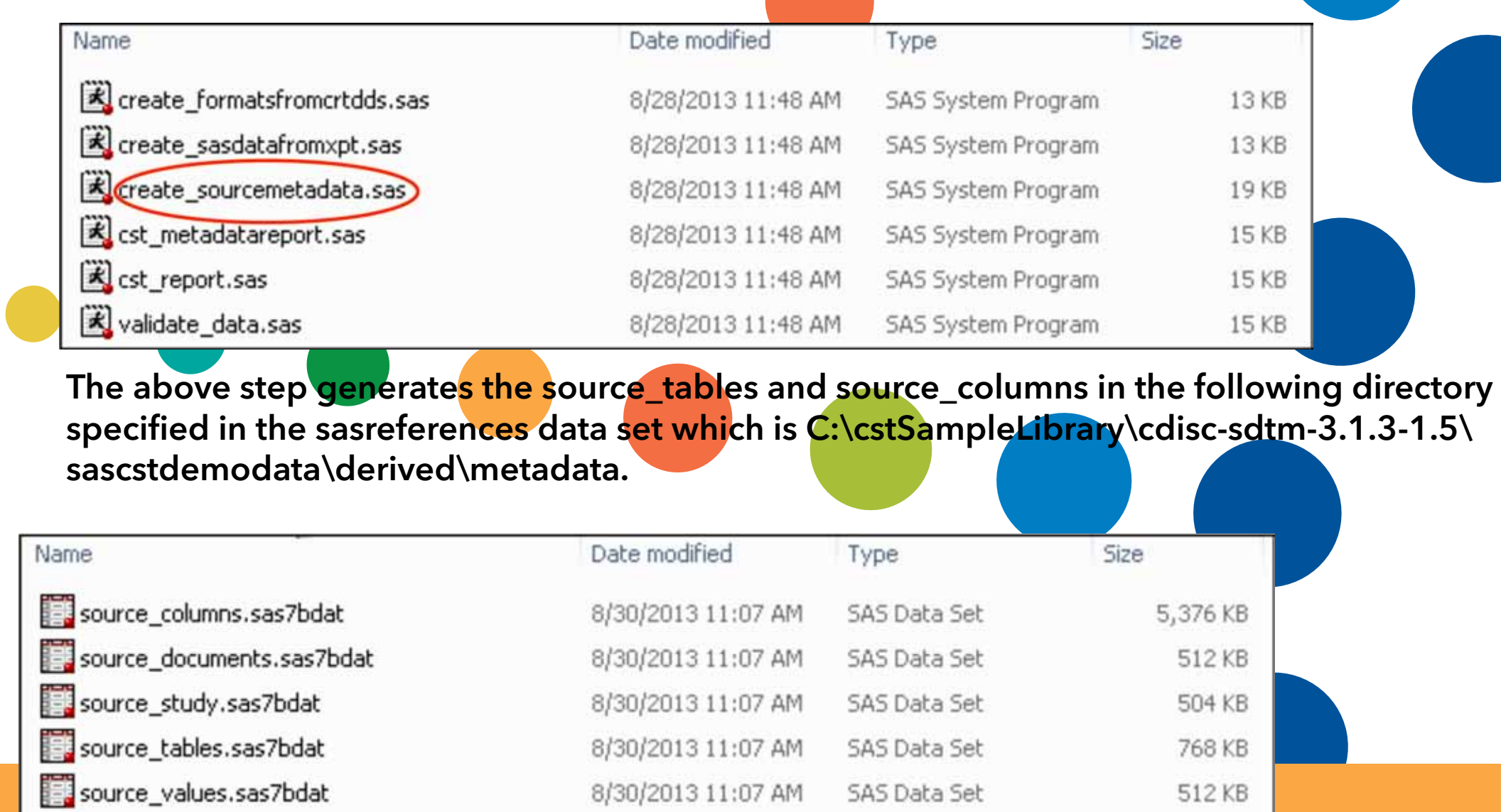

## Define XML

Study

Template

SAS formats that support SDTM controlled terminology are derived using information contained in the CRT-DDS data sets that were derived in the first step above. Submit the create\_formatsfromcrtdds.sas SDTM driver program. For SDTM 3.1.3, this program is installed in the sample study library directory/ cdisc-sdtm-3.1.3–1.5/sascstdemodata/programs directory. The driver program accesses the sdtmutil\_ createformatsfromcrtdds macro and generates the controlled terminology SAS formats catalog based on codelists specified in the define.xml file.

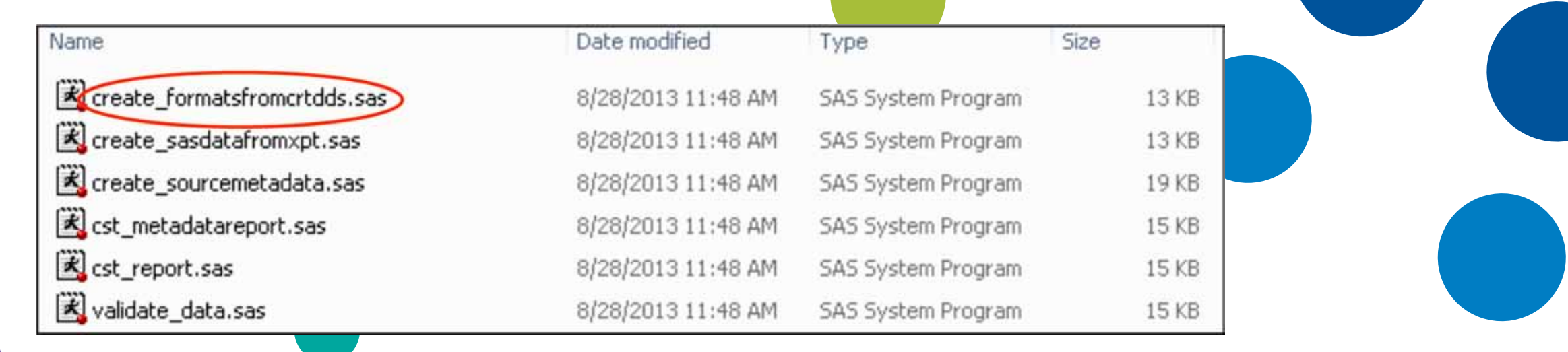

Type

 $\blacktriangleright$  Size

381 KB

Create the define.xml file by submitting the create\_crtdds\_define.sas driver program. This driver program generates the define.xml file from the 39 CRT-DDS data sets that were created above. It also calls the crtdds xmlvalidate macro to validate the XML file structure.

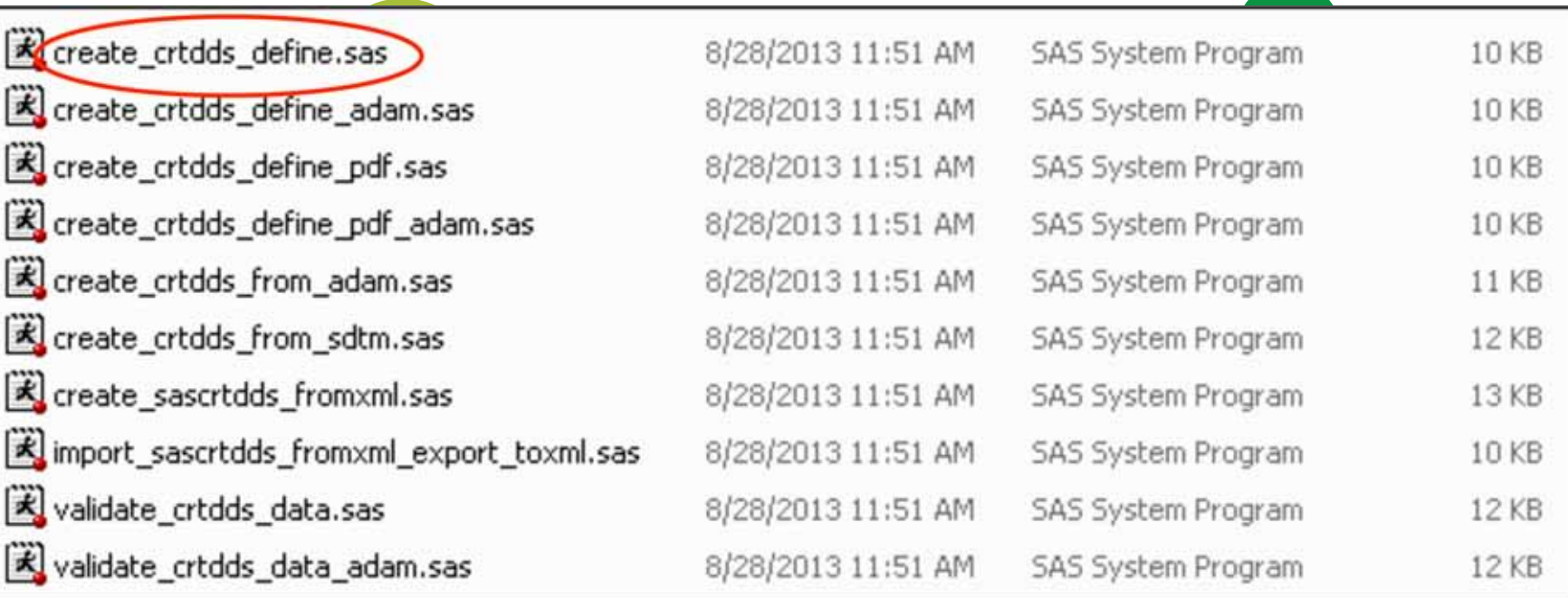

The define.xml file is written to the <cstSampleLibrary>/cdisc-crtdds-1.0–1.5/ sourcexml directory.

define.pdf 8/28/2013 11:51 AM Adobe Acrobat Doc... 761 KB define.xml 1,390 KB 8/28/2013 11:51 AM XML File

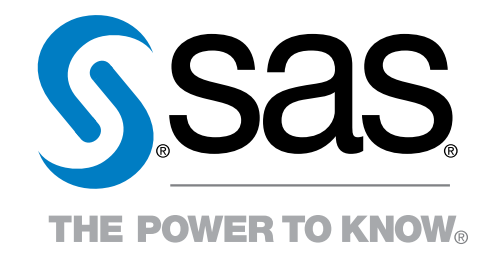

Name

At the end of this process Clinical Standards Toolkit 1.5 has successfully read a define.xml and placed the metadata in the proper data sets: source\_columns – containing SDTM domain column metadata source\_tables – containing SDTM domain table metadata source\_study – containing Study level metadata source\_values – containing value level metadata source\_documents – containing document metadata cterms format catalog

Access a study that contains valid CDISC SDTM data and metadata. This is a study that contains domain data (AE, DM, CO, and so on) and the SAS Clinical Standards Toolkit metadata about that SDTM study, such as source\_tables and source\_columns. The SAS Clinical Standards Toolkit also includes XSL style sheets, XML map files, and any metadata that is provided by SAS during the SAS Clinical Standards Toolkit installation.

For the Clinical Standards Toolkit the source data is located at:

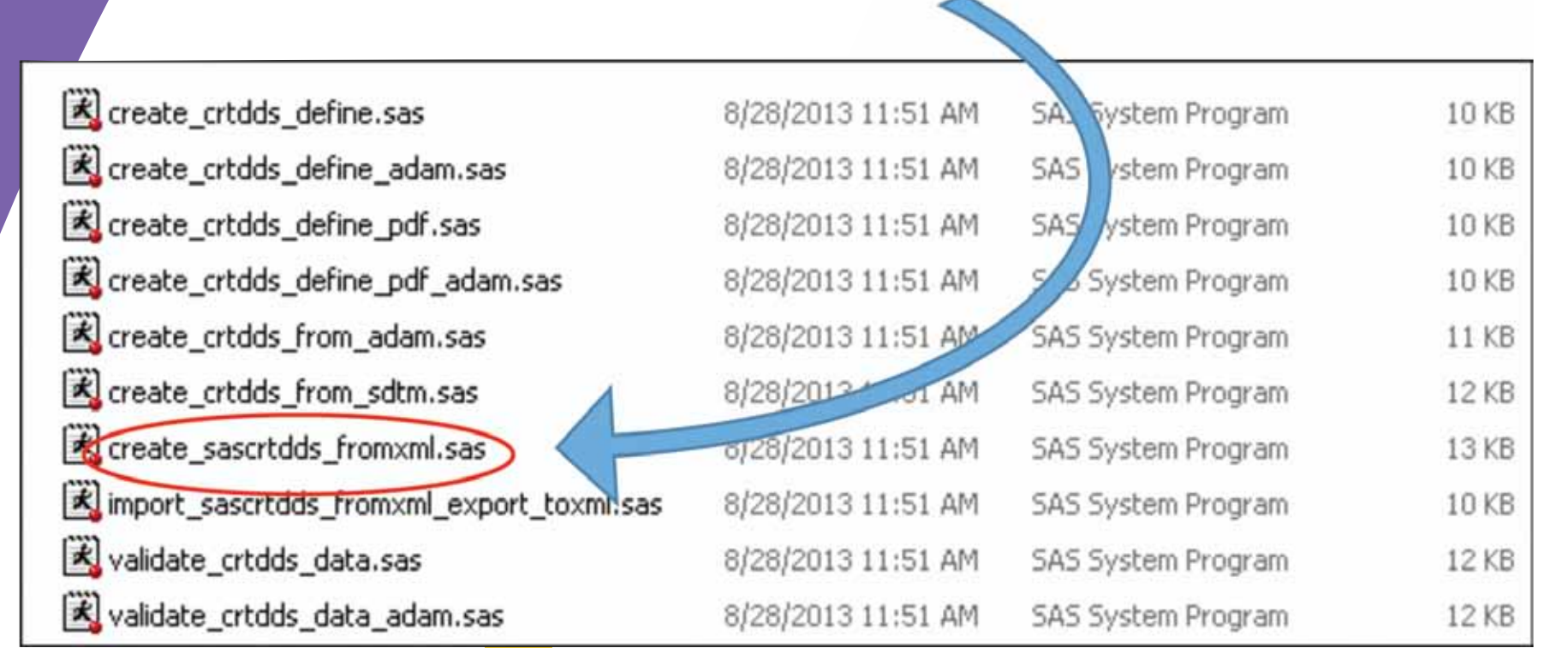

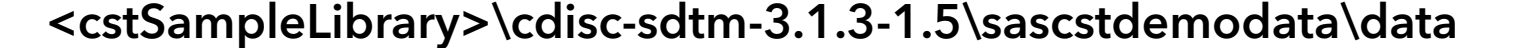

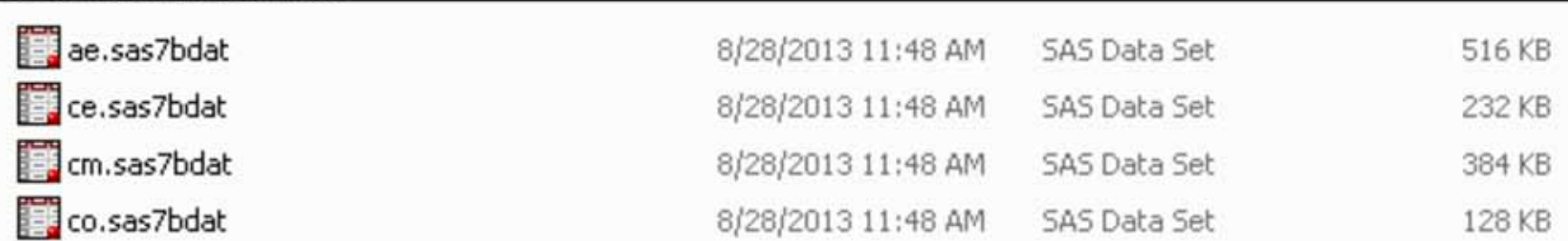

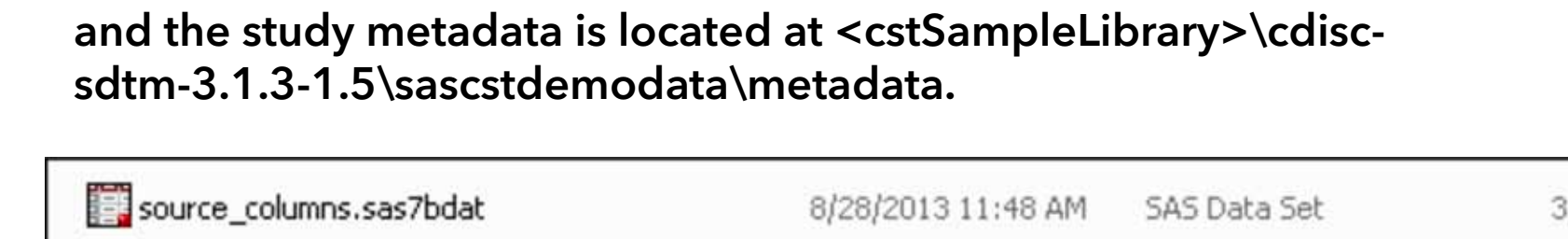

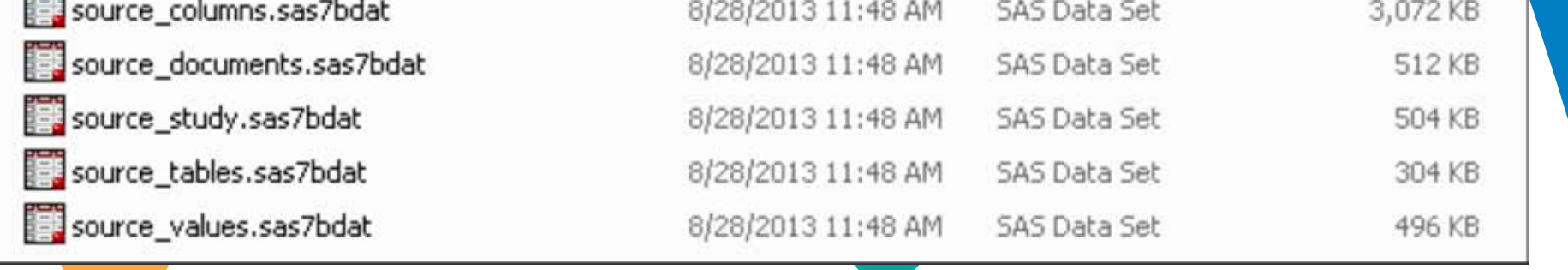

Use the set of sample driver programs that are provided in the SAS Clinical Standards Toolkit to define the input and output files for each process task and to invoke the macros that support each standard-specific task. The driver programs are designed to run with the sample studies but can be modified as needed. New custom drivers can also be created and used. These macros are located in <cstSampleLibrary>\cdisc-crtdds-1.0-1.5\ programs directory.

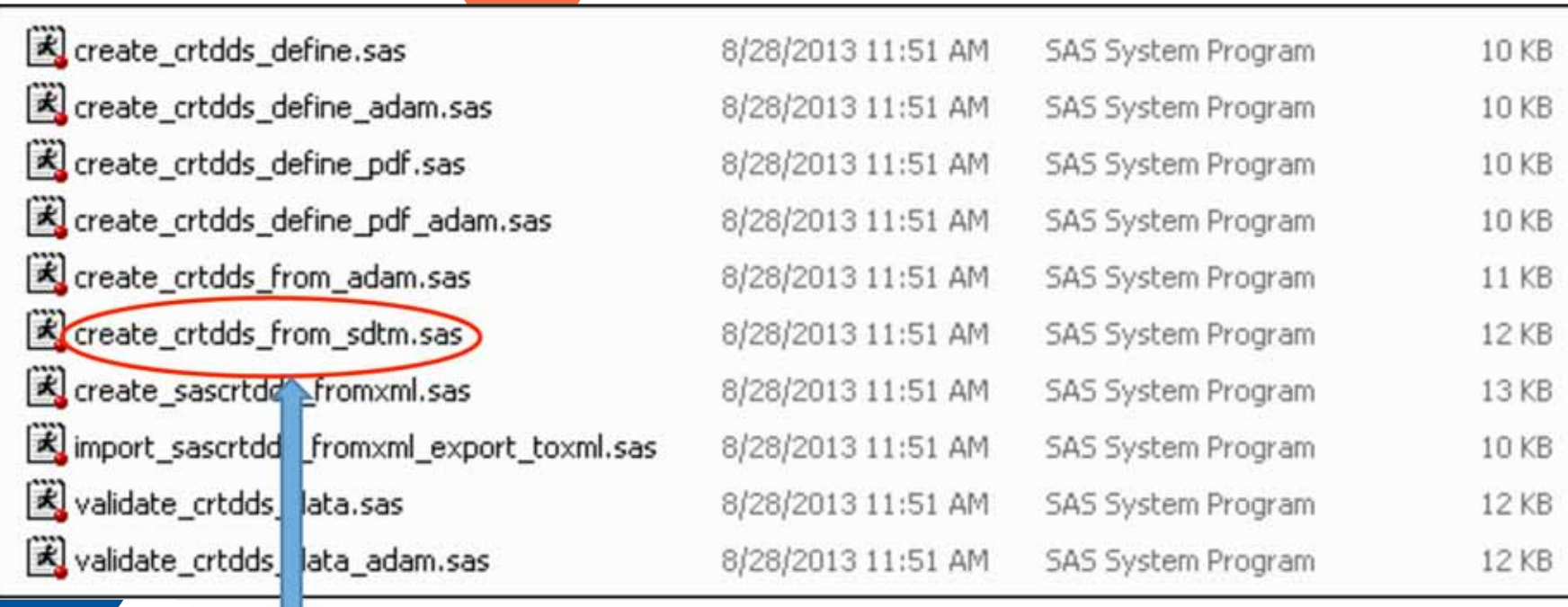

Submit the create\_crtdds\_fromsdtm.sas driver program to access the crtdds\_sdtmtodefine macro, and create the 39 data sets that comprise the SAS representation of the CRT-DDS

model. These 39 output data sets are written to the <cstSampleLibrary>/cdisc-crtdds-1.0–1.5/ data directory.

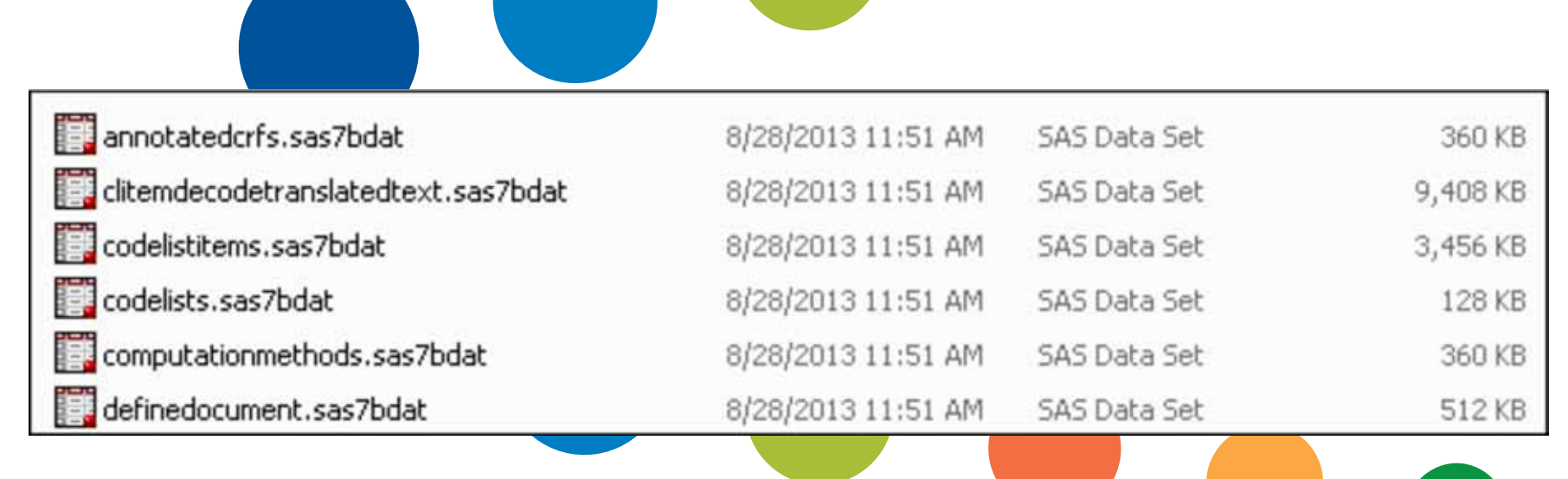

Validate the CRT-DDS data sets by submitting the validate\_crtdds\_data.sas driver program located in the in <cstSampleLibrary>\cdisc-crtdds-1.0-1.5\programs directory. This step is optional.

© 2013 SAS Institute Inc. All rights reserved S115588.0913